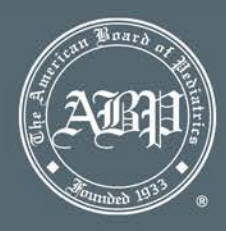

*NOTE: An attestation form only needs to be submitted if you have completed an established QI Project for 10 or more physicians in which you are applying to receive MOC credit. This does NOT pertain to any Web-based activities.*

## Step 1: Logging into Your Portfolio

- Go to the ABP website at [www.abp.org](http://www.abp.org/).
- In the upper right corner of the home page, click on ABP Portfolio.

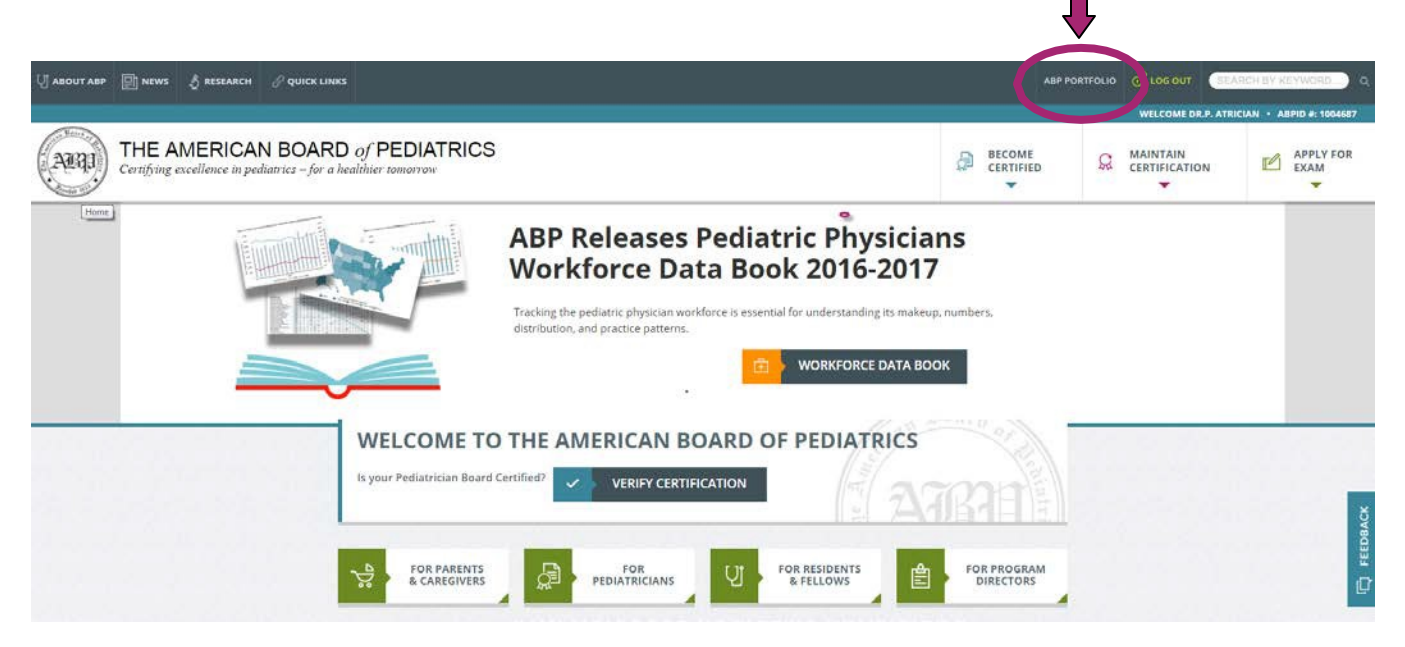

The page will change and you will then enter your username and password and click LogIn.

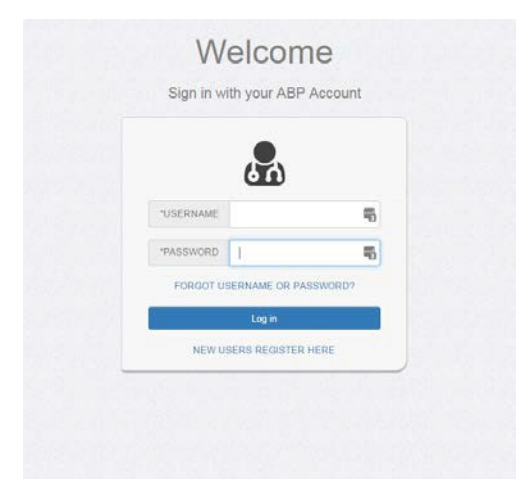

## Step 2: Locate the Attestation Form

• Click on My MOC Requirements.

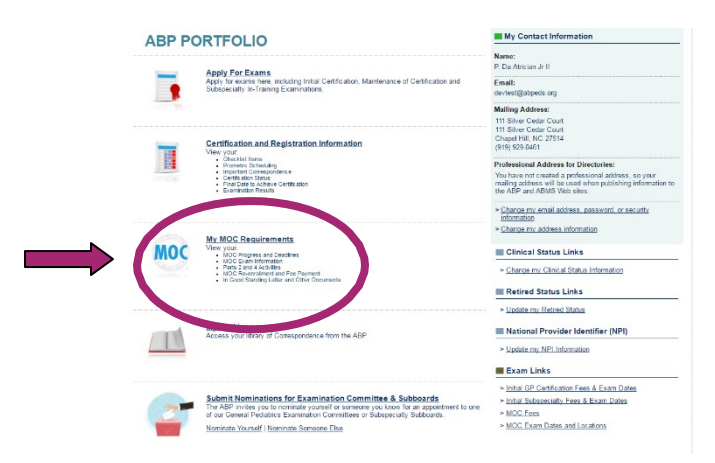

• Click on Find Improvement in Practice Activities (Part 4)

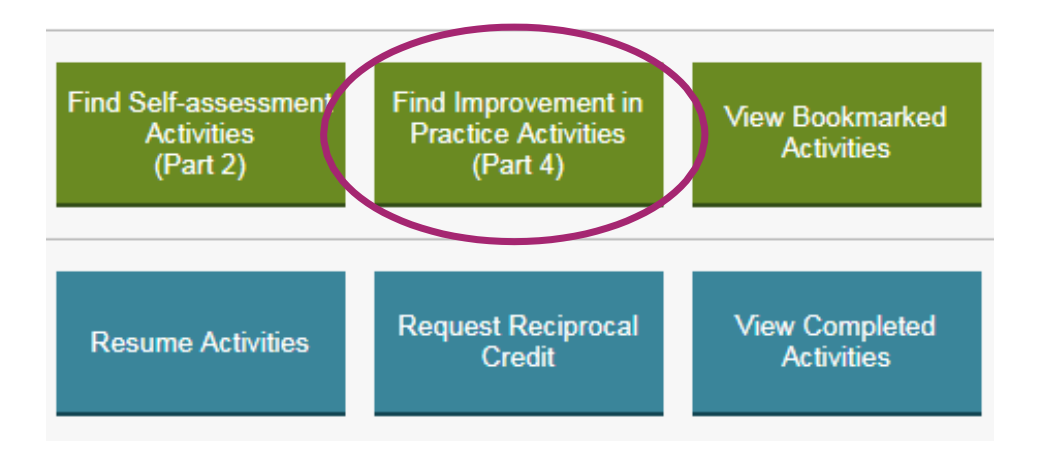

## **My MOC Activities**

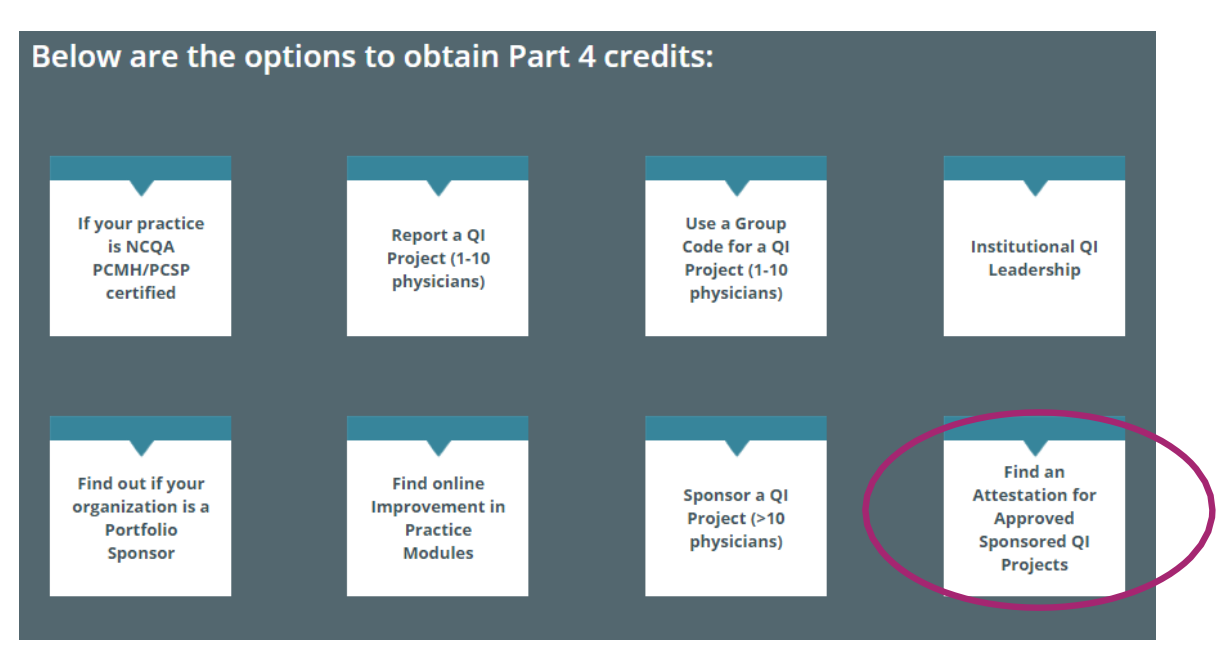

• Click on Find an Attestation for Approved Sponsored QIProjects

• On the left-hand side, you will see Refine Results. Please scroll down until you see Activity Sponsor. To display the full list of Activity Sponsors please click on View All. Scroll down to the appropriate sponsor and put a check mark in the box in front of their name. This will then display all the approved QI projects for thatsponsor.

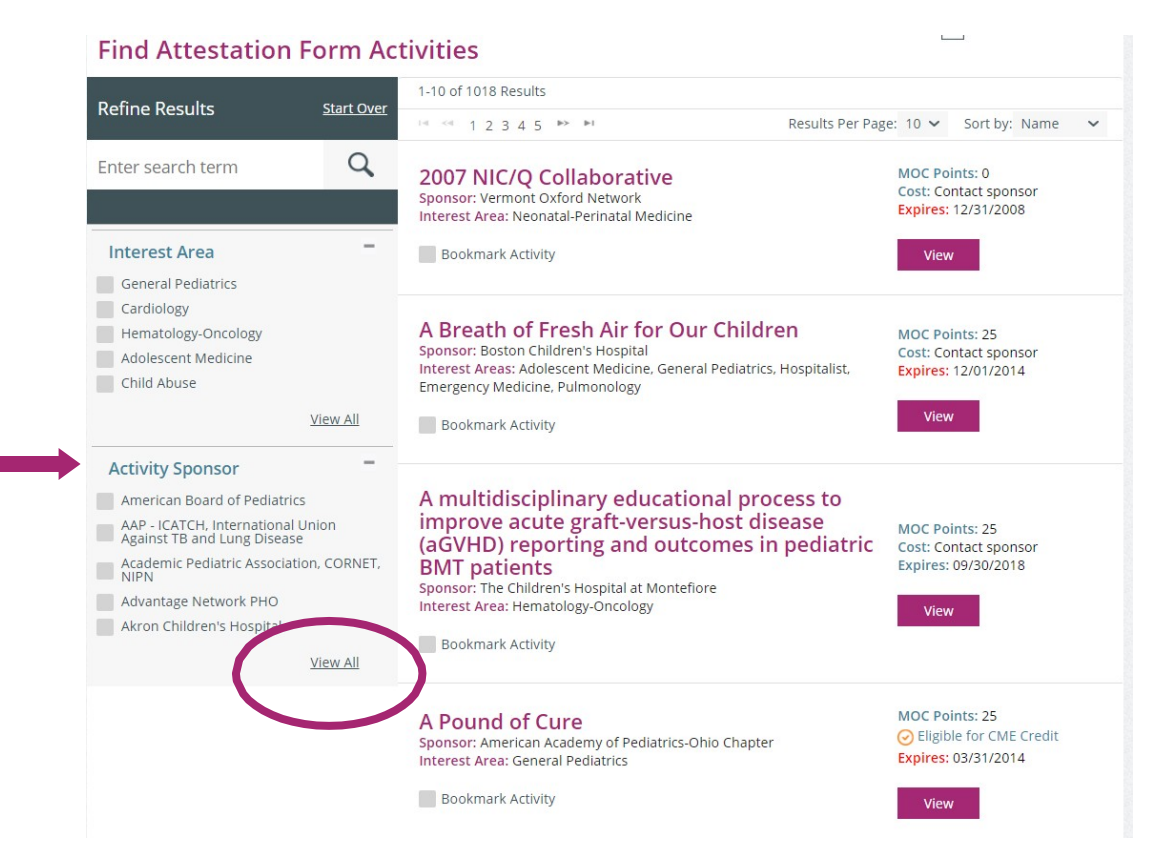

• Scroll down until you see to the QI project you have completed. Click on the purple box thatsays View**.** This will display the Activity Profile.

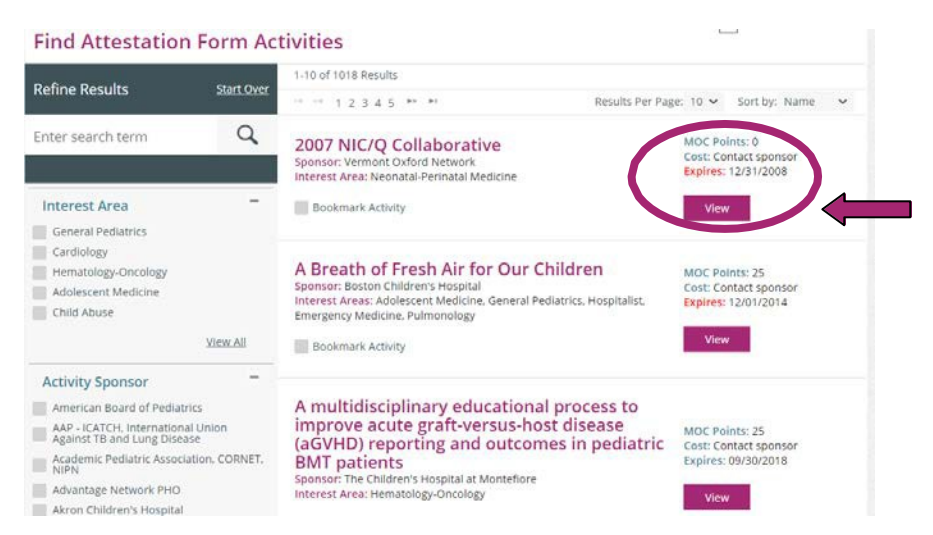

• Click on the blue box that says Attestation Form. This will open the form in a separate window.

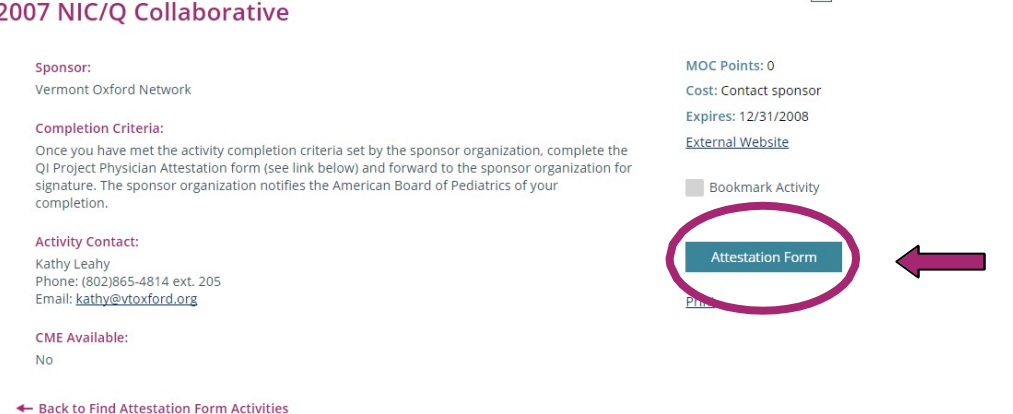

• At the top of the Attestation Form you will see a button that says Printer Friendly PDF button. Click on this. The screen will change and you should have the option to save or print (depending on the pdf software that is on yourcomputer).

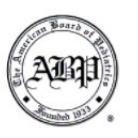

The American Board of Pediatrics Quality Improvement Project for MOC **Attestation Form** 

Printer Friendly PDF

 $r=1$ 

Complete this Attestation Form if you are an ABP-certified physician seeking credit under Maintenance of Certification for Performance in Practice (Part 4). To be eligible for credit, you must have satisfied all requirements for meaningful participation

After you complete this attestation form, submit it to your project's Local Leader or the QI Project Leader (depending on how your project is organized) for signature. The Leader will forward completion documentation to th documentation of your successful completion of the project and identifying information to ensure your ABP record is accurately updated.

## Step 3: Submit the Attestation Form to the Sponsoring Organization

- Answer all questions on the Attestation Form.
- Sign and date as the participant physician.
- Submit the attestation form to your QI Project's Local Leader or the QI Project Leader (depending upon how your project is organized) for signature.

*PLEASE NOTE: The sponsoring organization will enter your credit directly in our system and keep the attestation form with their project records. Once your credit is posted you will get an automated email telling you to check your physician portfolio.*